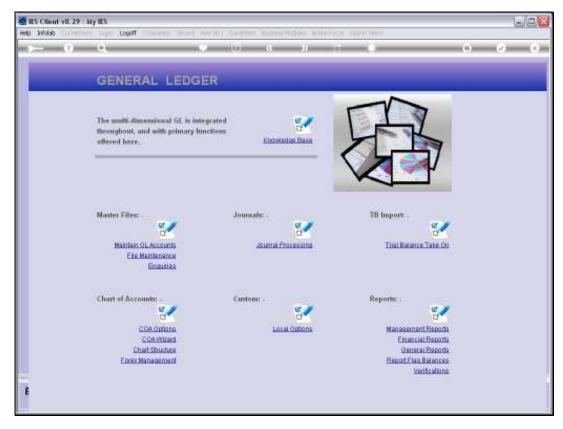

Slide 1 Slide notes: At the Chart of Accounts menu, we find an option that says 'Forex Management'.

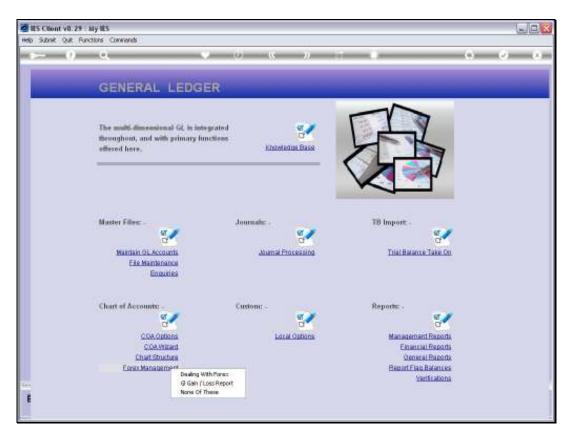

Slide 2 Slide notes:

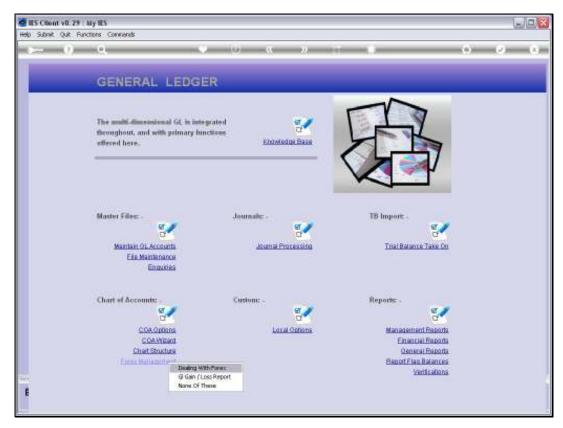

Slide 3
Slide notes: The 'Dealing with Forex' option explains about Forex Management in the Chart of Accounts.

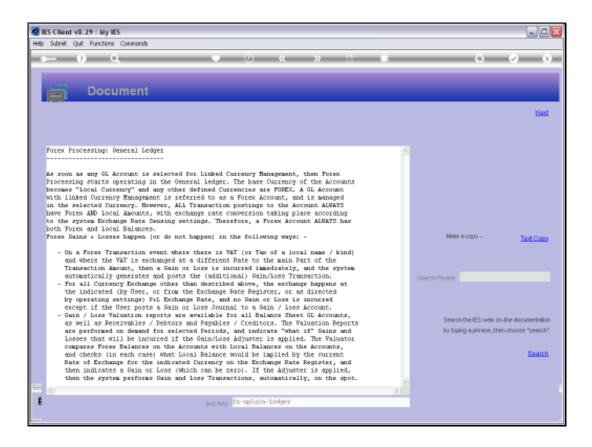

## Slide 4

Slide notes: Forex Processing is activated automatically once we select any Accounts for Linked Currency Management, and the explanation also covers the topic of Gains and Losses on Exchange Rate Conversion. This is a 'must read' if Forex will be used.

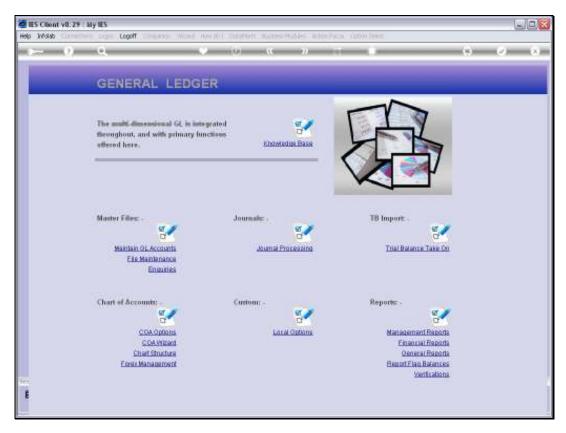

Slide 5 Slide notes:

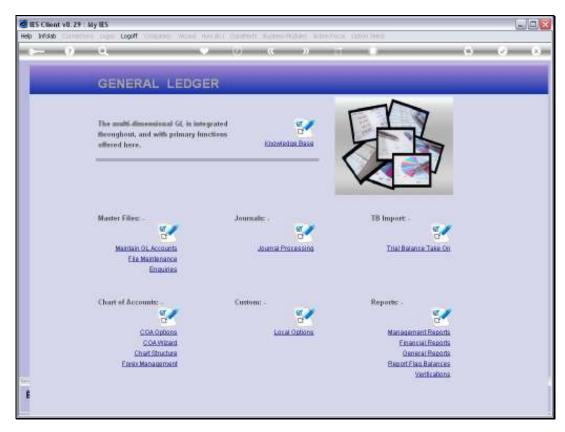

Slide 6 Slide notes:

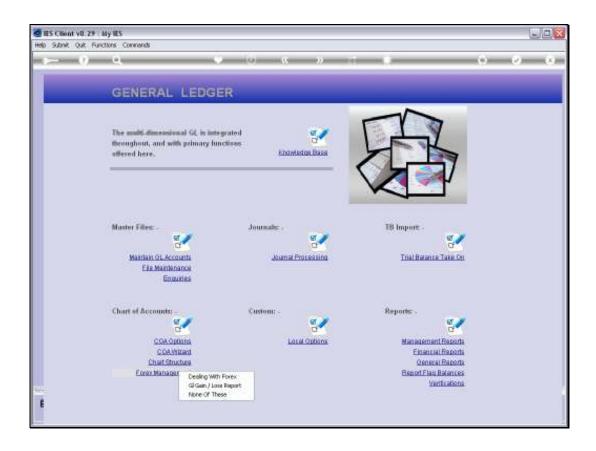

Slide 7

Slide notes: The next option is an entry to the GL Gain / Loss Report, which is also available at Currency Management in Accounting Controls.

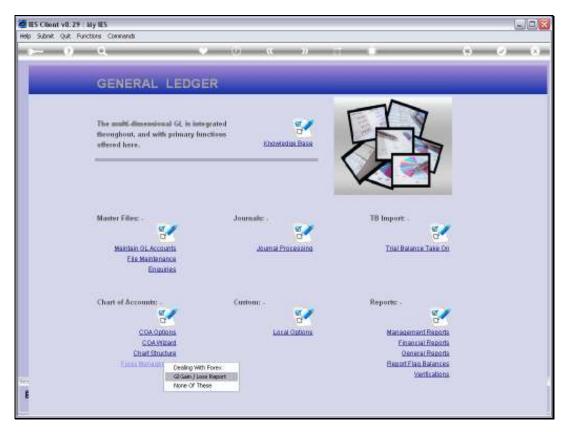

Slide 8 Slide notes:

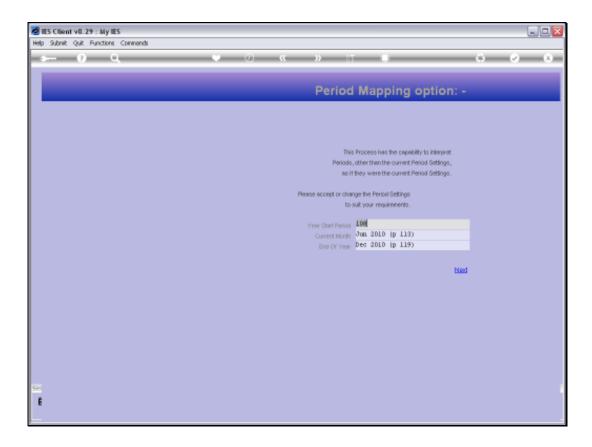

Slide 9

Slide notes: Dynamic Period Mapping is available so that we may preview for a selected Period Range.

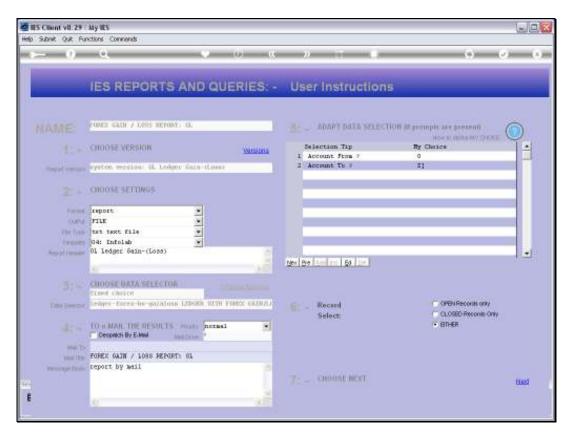

Slide 10 Slide notes:

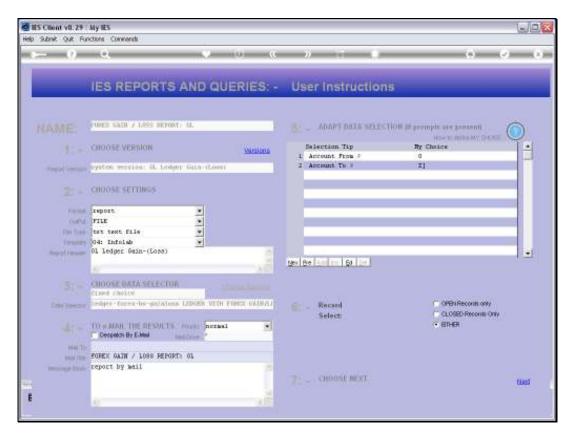

Slide 11 Slide notes:

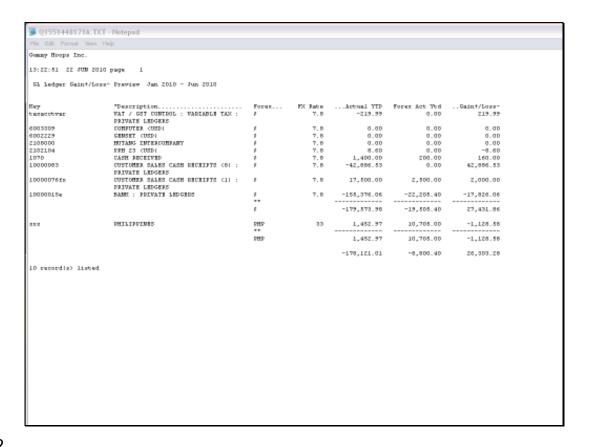

## Slide 12

Slide notes: The Gain / Loss Preview is called a Preview because it does not list Gains and Losses already incurred, but rather it lists Gains and Losses that will be recorded if we use the Auto Gain / Loss function at the current Exchange Rates as shown. In other words, the current Local Currency Balances for the listed Accounts are evaluated against the Forex Balances on these Accounts, at the Exchange Rates currently listed on the Currency Register, and then indicate potential Gains and Losses if we should perform the re-valuing of these Accounts with the Auto Gain / Loss Adjuster.